## システムインストール

1. USB フラッシュディスクをフォーマットします。フォーマット:NTFS、名 前:WINPE。

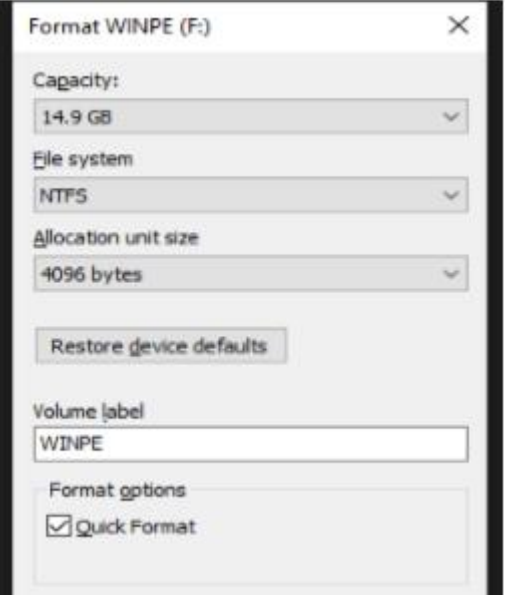

2.解凍後、すべてのファイルを USB フラッシュディスクにコピーします。

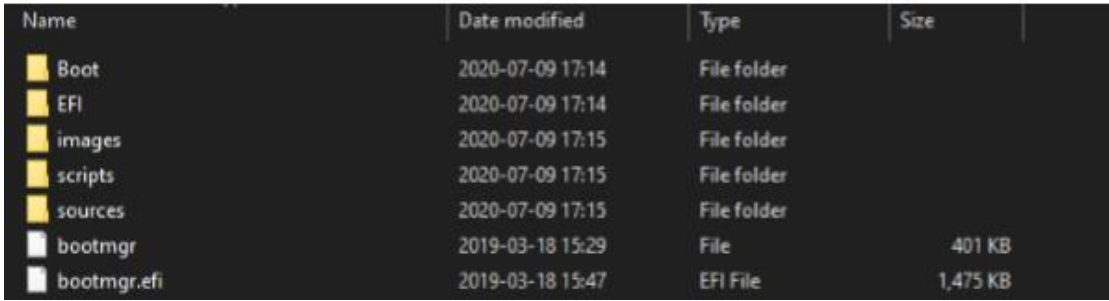

3.USB ディスクを PC に挿入します。起動後、F7 キーを繰り返し押して、「UEFI: xxx flash disk」を選択し、Enter キーを押します。

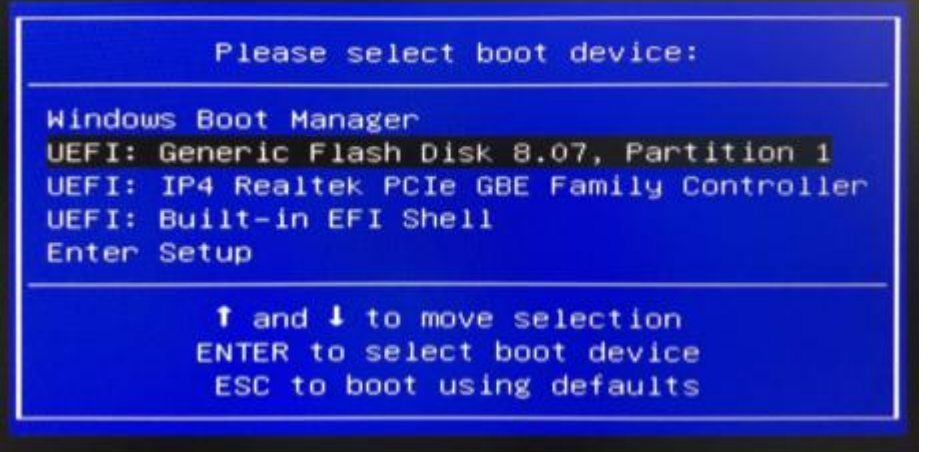